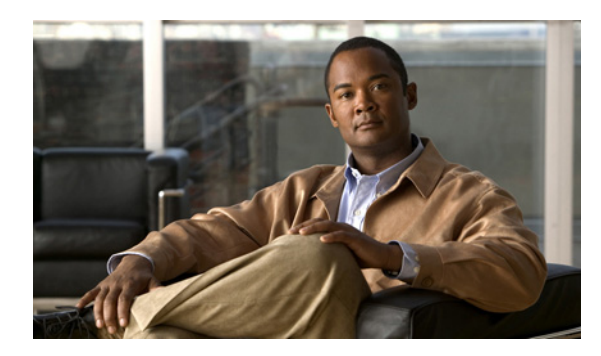

## **CHAPTER 16**

# **Configuring Smartports Macros**

# **Finding Feature Information**

Your software release may not support all the features documented in this chapter. For the latest feature information and caveats, see the release notes for your platform and software release.

Use Cisco Feature Navigator to find information about platform support and Cisco software image support. To access Cisco Feature Navigator, go to [http://www.cisco.com/go/cfn.](http://www.cisco.com/go/cfn) An account on Cisco.com is not required.

# **Information About Configuring Smartports Macros**

Smartports macros provide a convenient way to save and share common configurations. You can use Smartports macros to enable features and settings based on the location of a switch in the network and for mass configuration deployments across the network.

Each Smartports macro is a set of CLI commands that you define. Smartports macros do not contain new CLI commands; they are simply a group of existing CLI commands.

When you apply a Smartports macro to an interface, the CLI commands within the macro are configured on the interface. When the macro is applied to an interface, the existing interface configurations are not lost. The new commands are added to the interface and are saved in the running configuration file.

# **How to Configure Smartports Macros**

#### **Default Smartports Settings**

 $\mathbf I$ 

There are no Smartports macros enabled on the switch.

ו

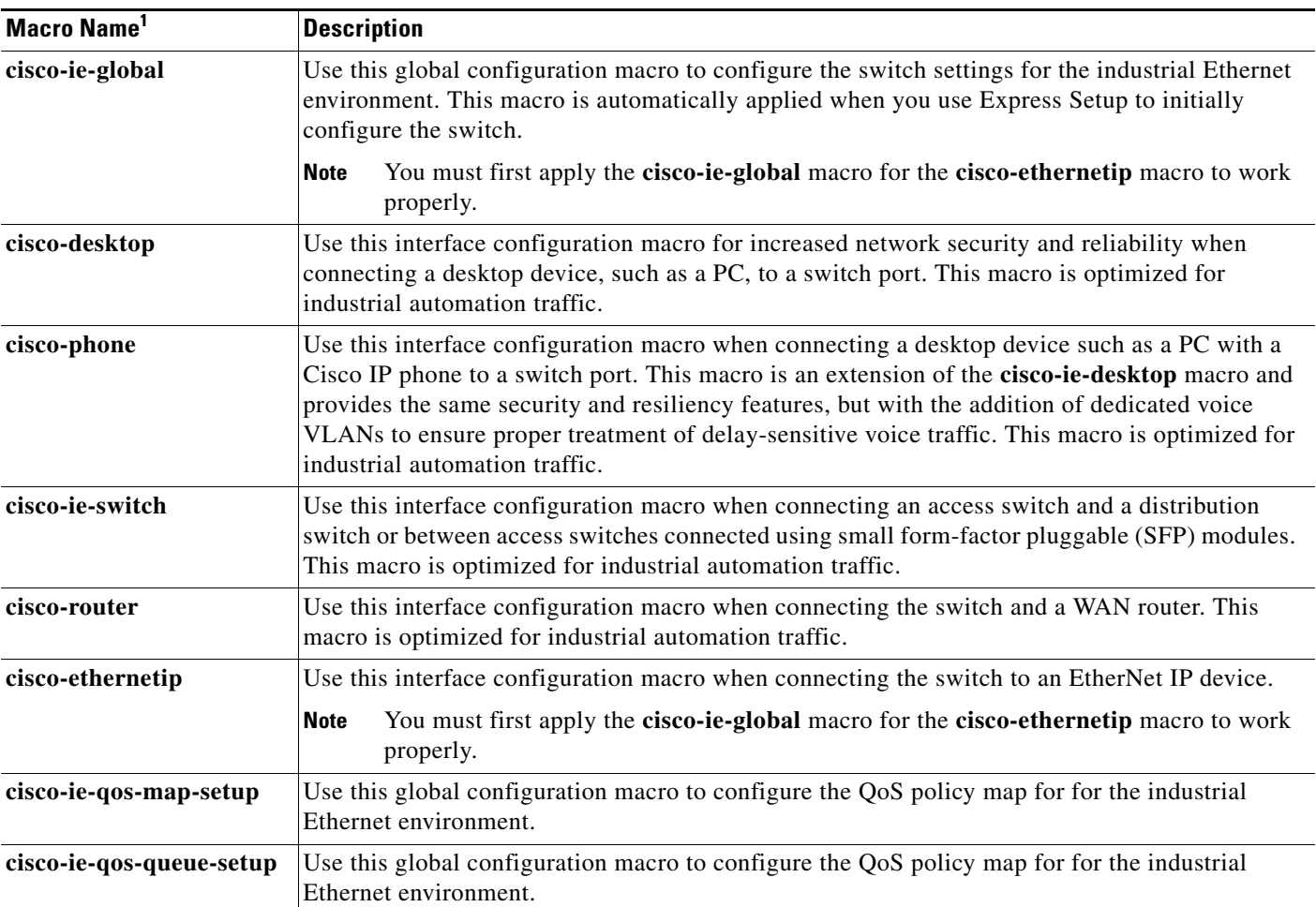

#### *Table 16-1 Default Smartports Macros*

1. Cisco-default Smartports macros vary, depending on the software version running on your switch.

#### **Smartports Configuration Guidelines**

- When a macro is applied globally to a switch or to a switch interface, all of the existing configurations on the interface are retained. This is helpful when applying an incremental configuration.
- If a command fails because of a syntax or a configuration error, the macro continues to apply the remaining commands. You can use the **macro global trace** *macro-name* global configuration command or the **macro trace** *macro-name* interface configuration command to apply and debug a macro to find any syntax or configuration errors.
- Some CLI commands are specific to certain interface types. If you apply a macro to an interface that does not accept the configuration, the macro fails the syntax or the configuration check, and the switch returns an error message.
- **•** Applying a macro to an interface range is the same as applying a macro to a single interface. When you use an interface range, the macro is applied sequentially to each interface within the range. If a macro command fails on one interface, it is still applied to the remaining interfaces.

**•** When you apply a macro to a switch or a switch interface, the macro name is automatically added to the switch or interface. You can display the applied commands and macro names by using the **show running-config** user EXEC command.

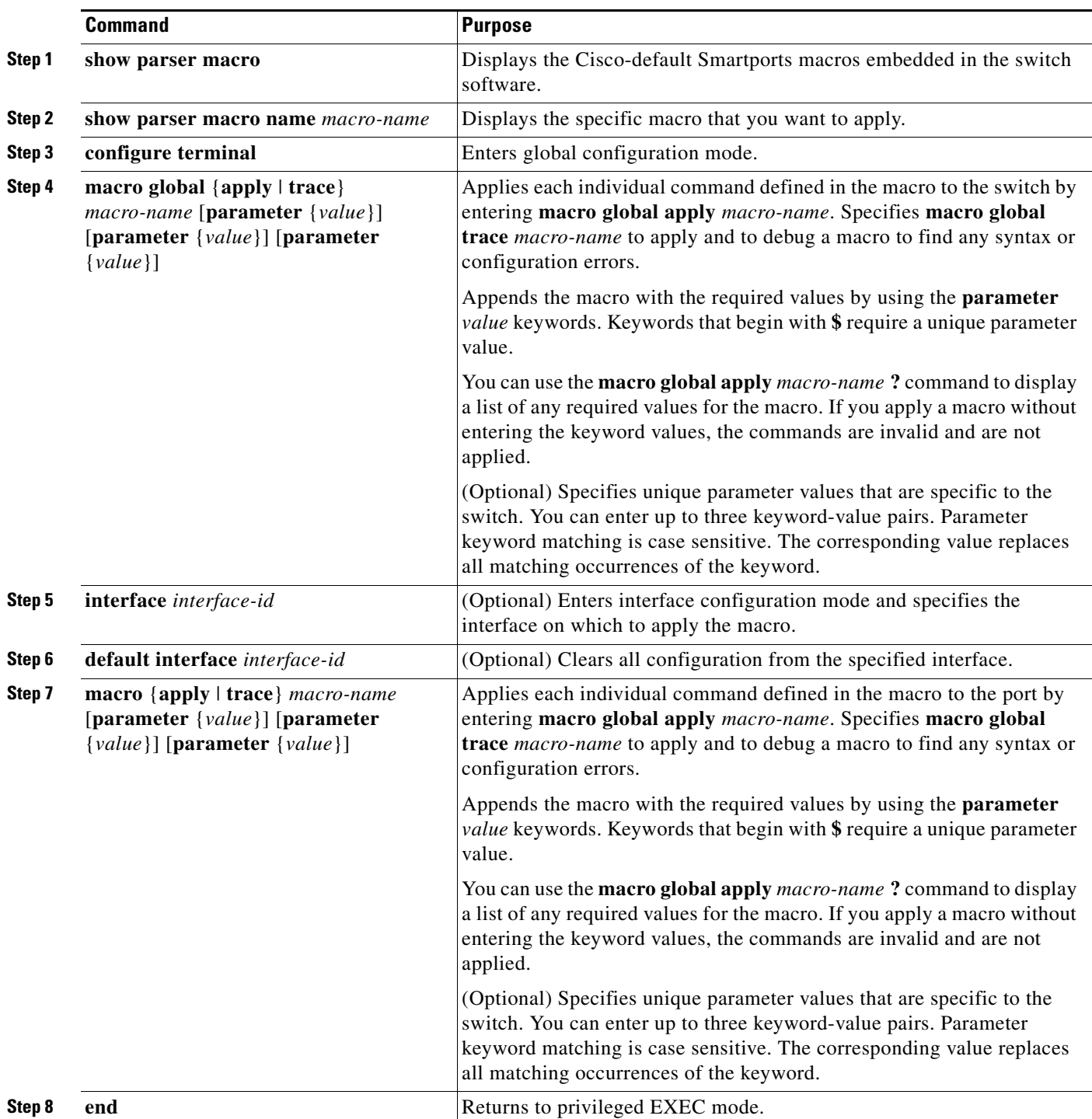

## **Applying Smartports Macros**

 $\overline{\phantom{a}}$ 

Ι

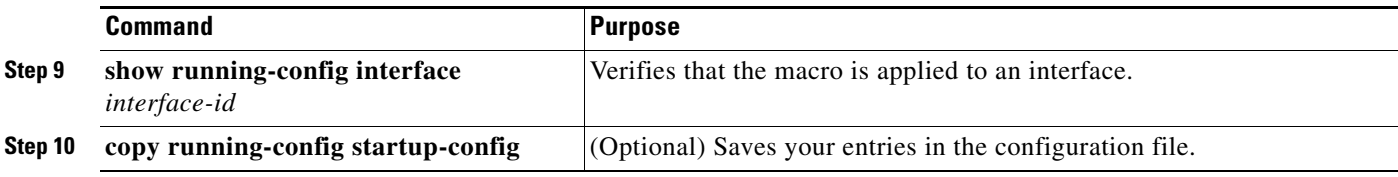

## **Monitoring and Maintaining Smartports Macros**

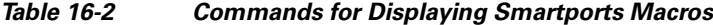

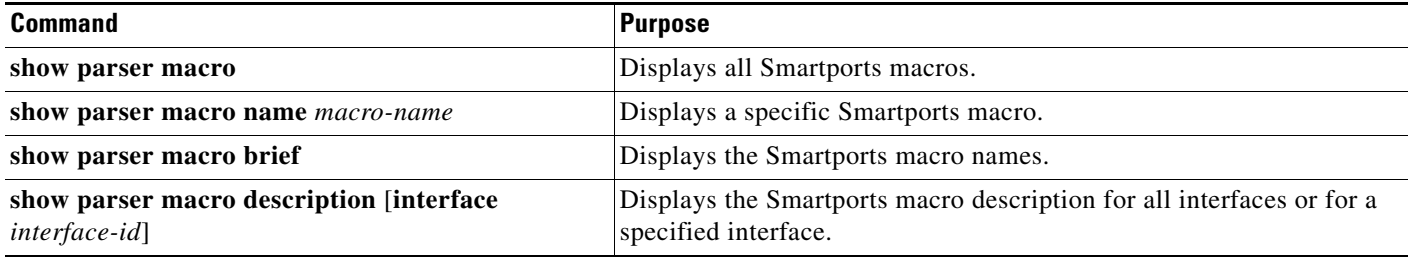

## **Configuration Examples for Smartports Macros**

#### **Applying the Smartports Macro: Examples**

This example shows how to display the **cisco-ie-desktop** macro, how to apply the macro and to set the access VLAN ID to 25 on an interface:

```
Switch# show parser macro name cisco-ie-desktop
--------------------------------------------------------------
Macro name : cisco-ie-desktop
Macro type : default interface
# macro keywords ACCESS_VLAN 
#macro name cisco-ie-desktop
switchport mode access
switchport access vlan ACCESS_VLAN
switchport port-security
switchport port-security maximum 1
switchport port-security aging time 2
switchport port-security violation restrict
switchport port-security aging type inactivity
spanning-tree portfast
spanning-tree bpduguard enable
no macro description 
macro description cisco-ie-desktop
--------------------------------------------------------------
Switch#
Switch# configure terminal
Switch(config)# interface gigabitethernet1/4
Switch(config-if)# macro apply cisco-ie-desktop $AVID 25
```
This example shows how to display the **cisco-ethernetip** macro and how to apply it to an interface:

Switch# **show parser macro name cisco-ethernetip** Macro name : cisco-ie-global

```
Macro type : default interface
#macro name cisco-ethernetip
#macro keywords ACCESS_VLAN
#macro description cisco-ethernetip
switchport host
switchport access vlan ACCESS-VLAN
storm-control broadcast level 3.00 1.00
service-policy input CIP-Traffic
#service-policy input 1588
```

```
Switch# configure terminal
Switch(config)# interface fastethernet 1/1 
Switch(config-if)# macro apply cisco-ethernetip ACCESS_VLAN 1 
switchport mode will be set to access
spanning-tree portfast will be enabled
channel group will be disabled
```
## **Additional References**

The following sections provide references related to switch administration:

#### **Related Documents**

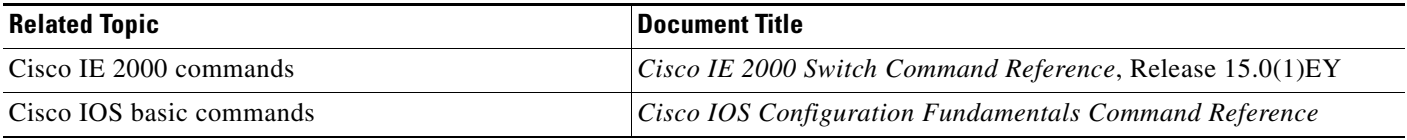

#### **Standards**

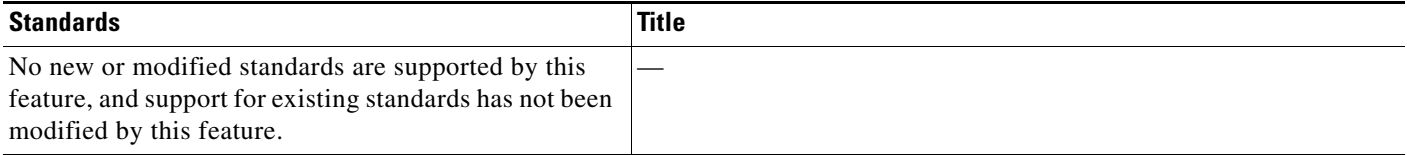

#### **MIBs**

 $\Gamma$ 

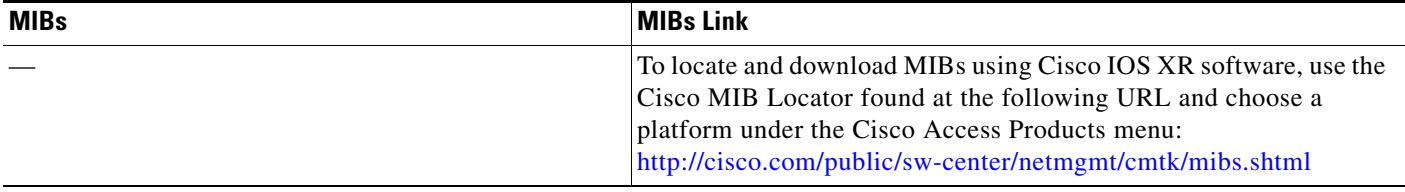

 $\mathsf I$ 

## **RFCs**

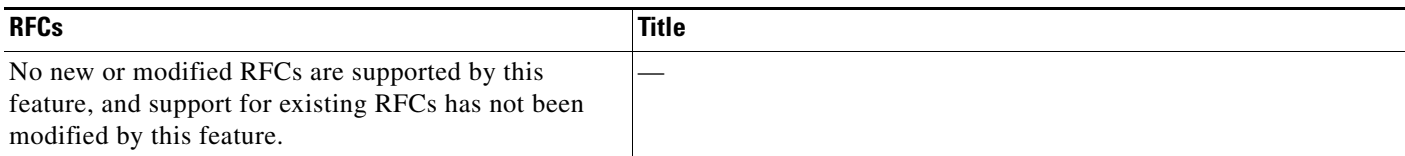

### **Technical Assistance**

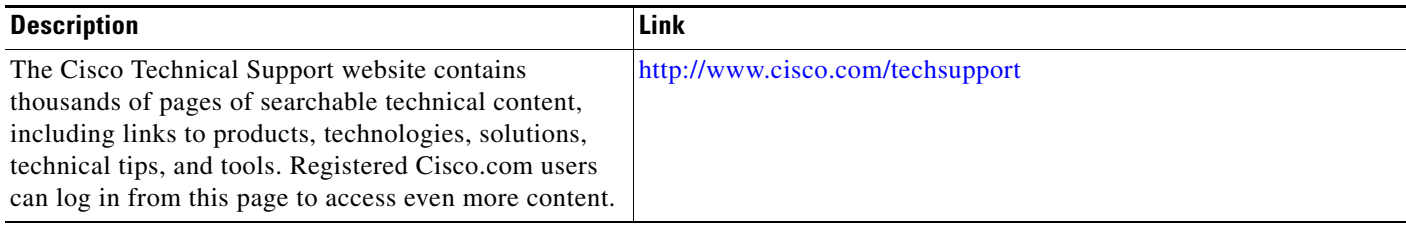

٦